На сайте kipspb.ru есть проблема отображения страницы прибора для приборов с большим количеством модификаций. А именно, возникает существенная задержка при заходе на страницу прибора.

Например, <https://www.kipspb.ru/catalog/6560/element835198.php>.

Товарный каталог сайта kipspb (id='ar') представлен тремя ИБ: 29,30,34. ИБ 29 - каталог товаров. Товары могут иметь "модификации" (ИБ 30) с разными параметрами, ценами и сроками поставки.

Параметры модификаций хранятся в ИБ 34.

В элементе ИБ29 есть два свойства prop675 и prop674, указывающие на соответствующие группы ИБ34 и ИБ30.

Корень проблемы в том, что данные для вкладок "Все модификации" и "Все со склада" загружаются из инфоблока 30 (ib30) сразу при заходе посетителя на страницу и для приборов с большим количеством модификаций это занимает значительное время, в течение которого страница сайта не отвечает и создаётся ощутимая нагрузка на сайт.

Нужна доработка алгоритма выборки списка модификаций из инфоблока: вкладки "Все модификации" и "Все со склада" не должны полностью строиться при открытии страницы прибора, их формирование д.б. отложенным. Т.о. страница прибора должна открываться быстро и посетителю сразу должны быть доступны вкладки "Описание", "Конфигуратор", "Отзывы".

Для вкладок "Все модификации" и "Все со склада" нужно лишь прочитать из инфоблока количество элементов для отображения в "шапке" вкладки. При переходе на эти вкладки сами элементы показывать постранично или при скроллинге, динамически выбирая из БД очередную порцию элементов.

Все со склада (220)

Все модификации (332)

Далее в описании будет использован параметр **M**, который должен быть описан в коде, как константа с исходным значением 10. Окончательное значение параметра будет определено в процессе эксплуатации.

Когда посетитель выбирает одну из этих вкладок работает следующий алгоритм:

- 1. При числе модификаций до **M** (10) выбираются все модификации.
- 2. Если число модификаций прибора больше **M**, то в массив модификаций считываются **M** записей в порядке возрастания значения свойства "Код модификации". Это наполнение массива используется для отображения на вкладке "Все модификации". При этом в таблице модификаций на вкладке должна появиться справа полоса прокрутки и хорошо различимый элемент управления "Ещё" или "Далее" (название условное), указывающий посетителю на наличие других строк в таблице. При выборе этого элемента или при клике на полосу прокрутки происходит выборка следующих **M** записей из инфоблока в массив и их отображение в списке модификаций. При этом при обратной прокрутке списка должны использоваться записи из массива без повторного чтения из инфоблока. При продолжении посетителем прямой прокрутки прежде всего нужно проверить,

есть ли уже в массиве запрошенные записи и если есть, то показывать их из массива, а не перечитывать из инфоблока.

- 3. При выборе посетителем вкладки "Все со склада" возможны два варианта:
	- 3.1. если посетитель уже просматривал вкладку "Все модификации" и есть заполненный массив модификаций, то подсчитывается **K** - количество модификаций в массиве со значением свойства PROPERTY\_SKALD = "Со склада". Если оно больше или равно **M**, то выводятся **M** уже прочитанных модификаций "со склада".
	- 3.2. если массив модификаций не заполнен или **K < M**, то из инфоблока ib30 считывается **M** записей, у которых PROPERTY\_SKALD = "Со склада".

Далее работает механизм показа по **M** записей аналогичный описанному для вкладки "Все модификации".

4. В текущей реализации есть переход к списку модификаций из строки поиска на главной. При наборе артикула/имени модели/аналога прибора/кода прибора (код прибора сводится к артикулу по инфоблоку 293) появляется выпадающий список из которого посетитель может перейти во вкладку "Все модификации" на странице прибора

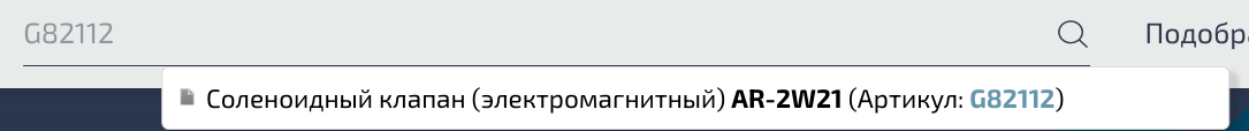

При этом выбранная в поиске модификация подсвечивается и позиционируется в середине списка модификаций:

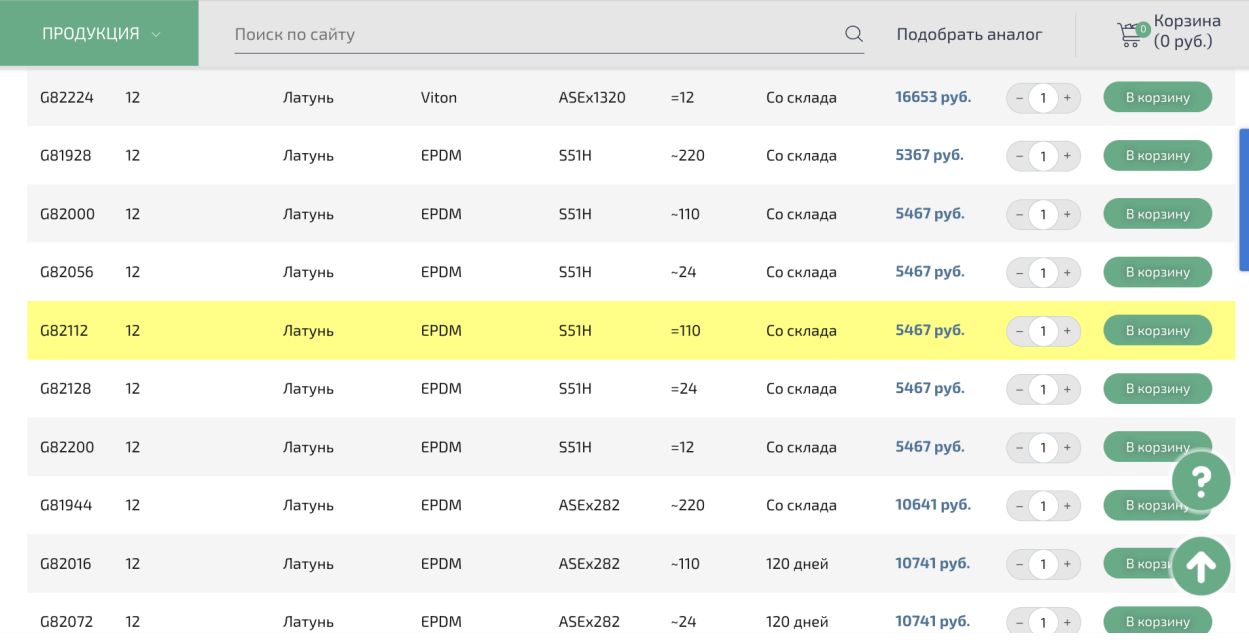

Аналогичное поведение нужно сохранить, заменив построение полного списка модификаций выборкой **M** элементов в порядке возрастания кодов модификаций, в котором выбранная посетителем модификация будет располагаться

- на позиции **M/2** для чётного **M** (например, на 5-й для M=10) позиции

- или на (**M/2)+1** для нечётного **M**.

Аналогично справа должна появляться полоса прокрутки и графический элемент "Ещё".